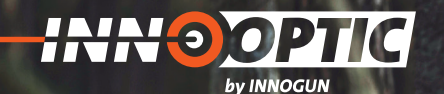

# BETRIEBSANLEITUNG

# **INFIRAY MATE** MAL 25 | MAL 38 | MAH 50

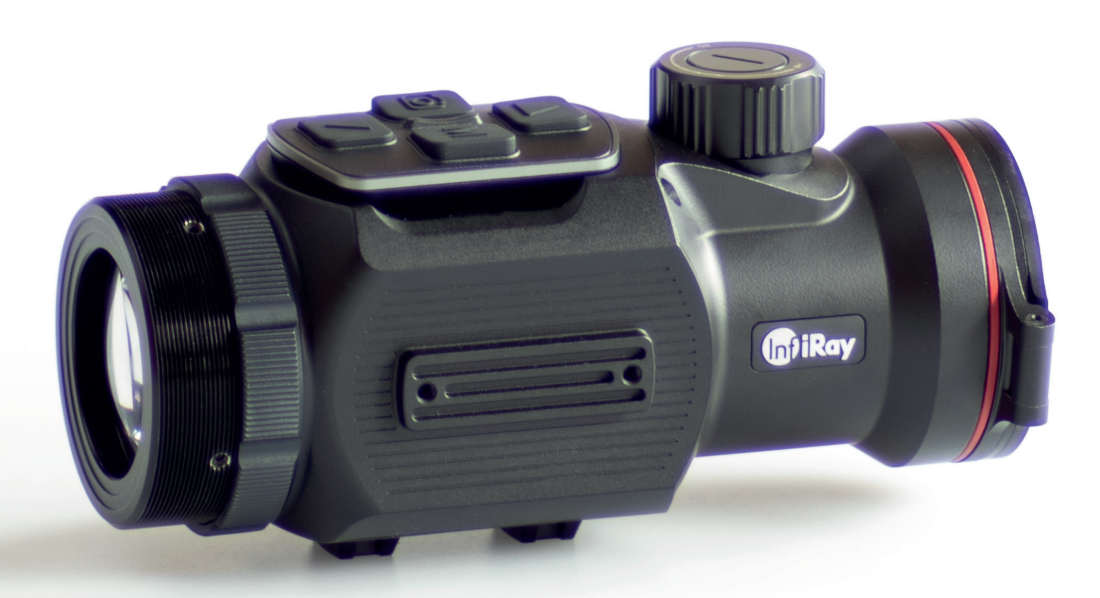

**INN OGUN** 

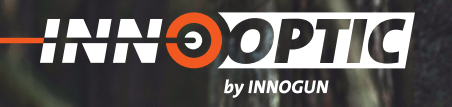

# **INHALTSVERZEICHNIS**

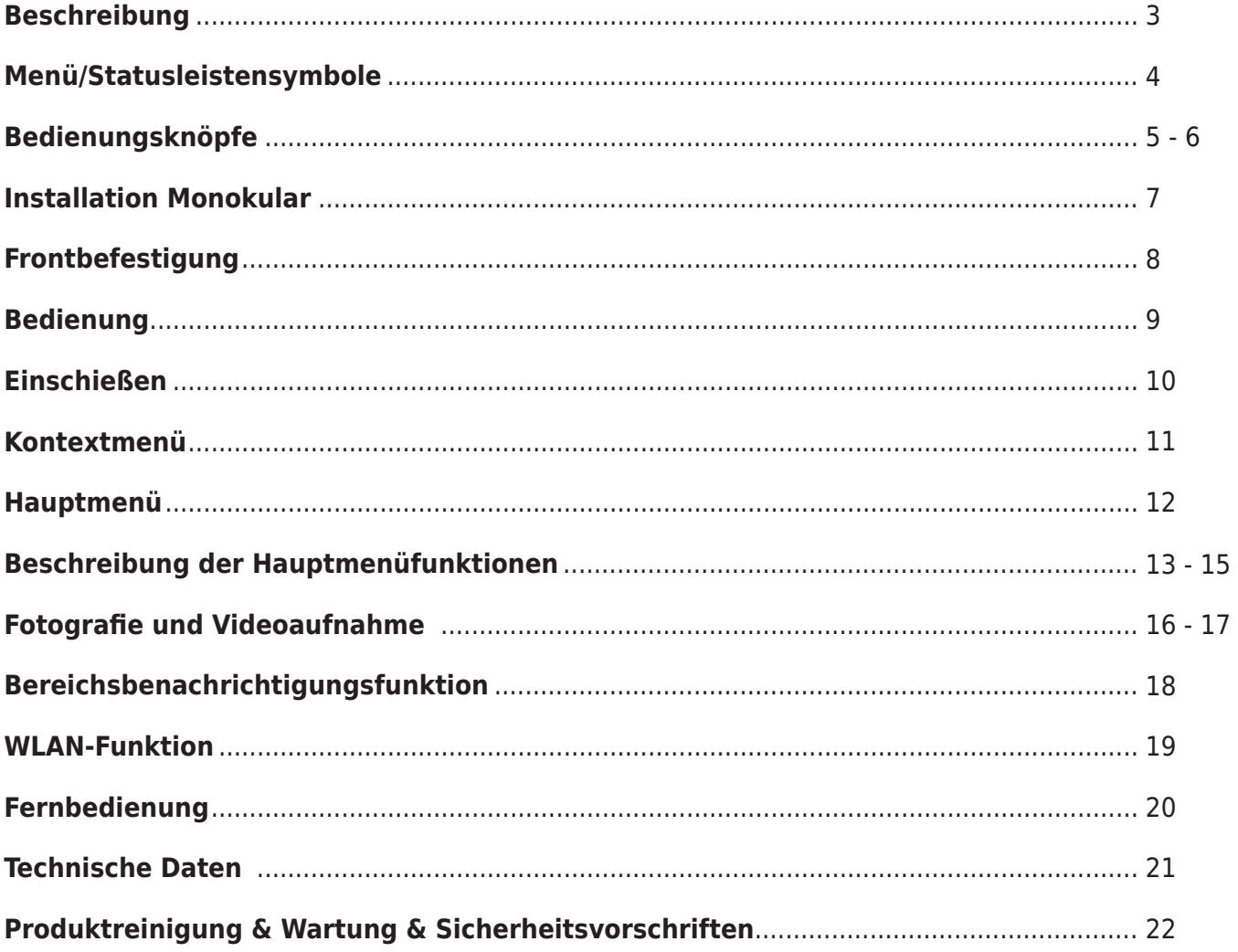

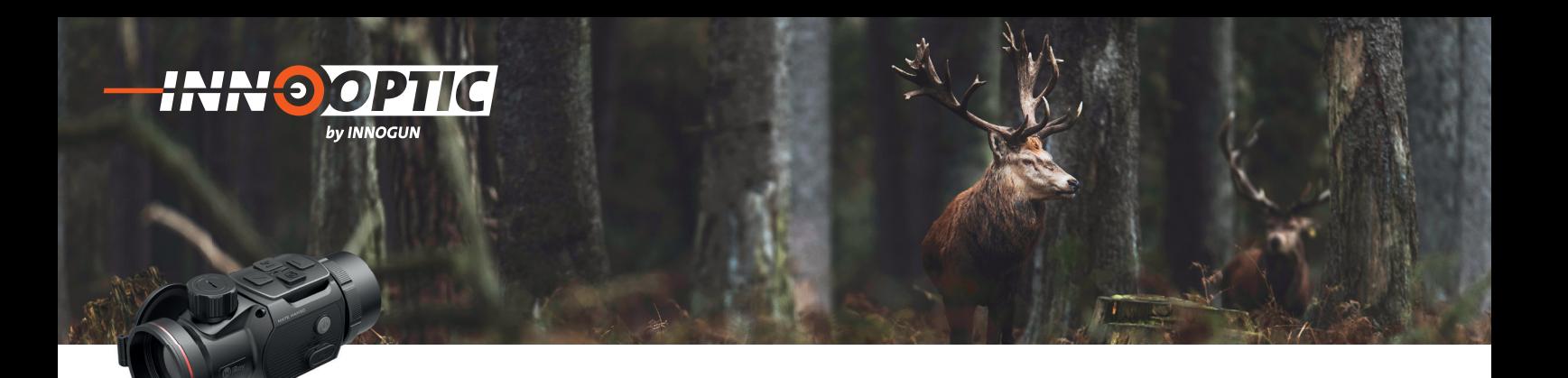

### BESCHREIBUNG

Die MATE-Serie ist eine Frontbefestigung der neuen Generation, die als Infrarot-Erweiterungsgerät der Tageslichtoptik konzipiert ist. Im Gegensatz zu Nachtsichtgeräten, die auf Bildverbesserung basieren, benötigt MATE keine externe Lichtquelle und wird nicht durch starke Lichteinwirkung beeinflusst. Es kann in der Nacht oder bei schlechten Wetterbedingungen wie Nebel, Regen, Smog eingesetzt werden und kann die Objekte durch Hindernisse wie Zweige, hohes Gras, dichtes Gebüsch

usw. erkennen. MATE hat ein breites Anwendungsspektrum, darunter die Nachtjagd, die Beobachtung und Geländepositionierung sowie Such- und Rettungsaktionen.

Die Verwendung der Frontbefestigung der MATE-Serie bietet mehrere Vorteile gegenüber der Nachtjagd mit herkömmlichen Optiken oder sogar Nachtsichtgeräten. Wenn Sie die MATE-Serie an einem herkömmlichen Zielfernrohr anschließen, erhalten Sie den gleichen Komfort wie beim Schießen mit der gewohnten Tagesoptik, einschließlich Ihres vorhandenen Fadenkreuzes und Pupillenabstands. Mit der Frontbefestigung der MATESerie können Sie sogar die variable Vergrößerung Ihres Zielfernrohrs weiter nutzen.

- 1. Okular
- 2. Bajonettring des Okulars
- 3. Abwärts-Taste
- 4. Menü (M) -Taste
- 5. Kamera-Taste
- 6. Aufwärts-Taste
- 7. Linsen-Fokusknopf
- 8. Linsendeckel
- 10. Ein/Aus-Taste
- 11. Typ-C-Schnittstelle

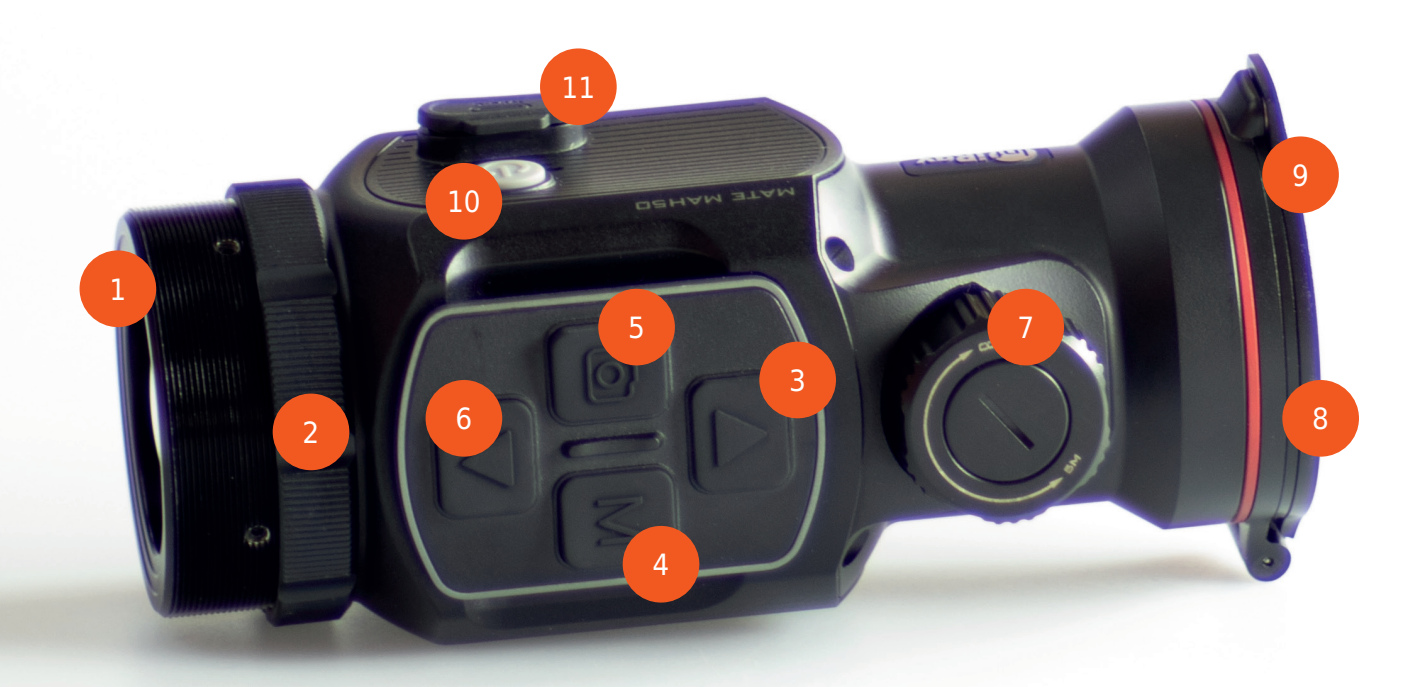

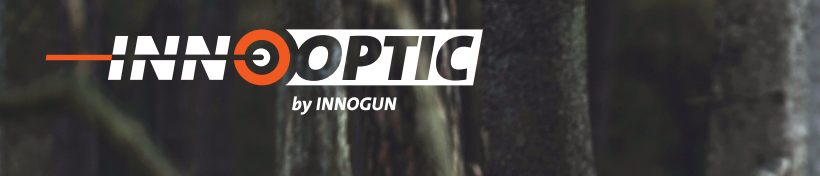

# MENÜ/STATUSLEISTENSYMBOLE

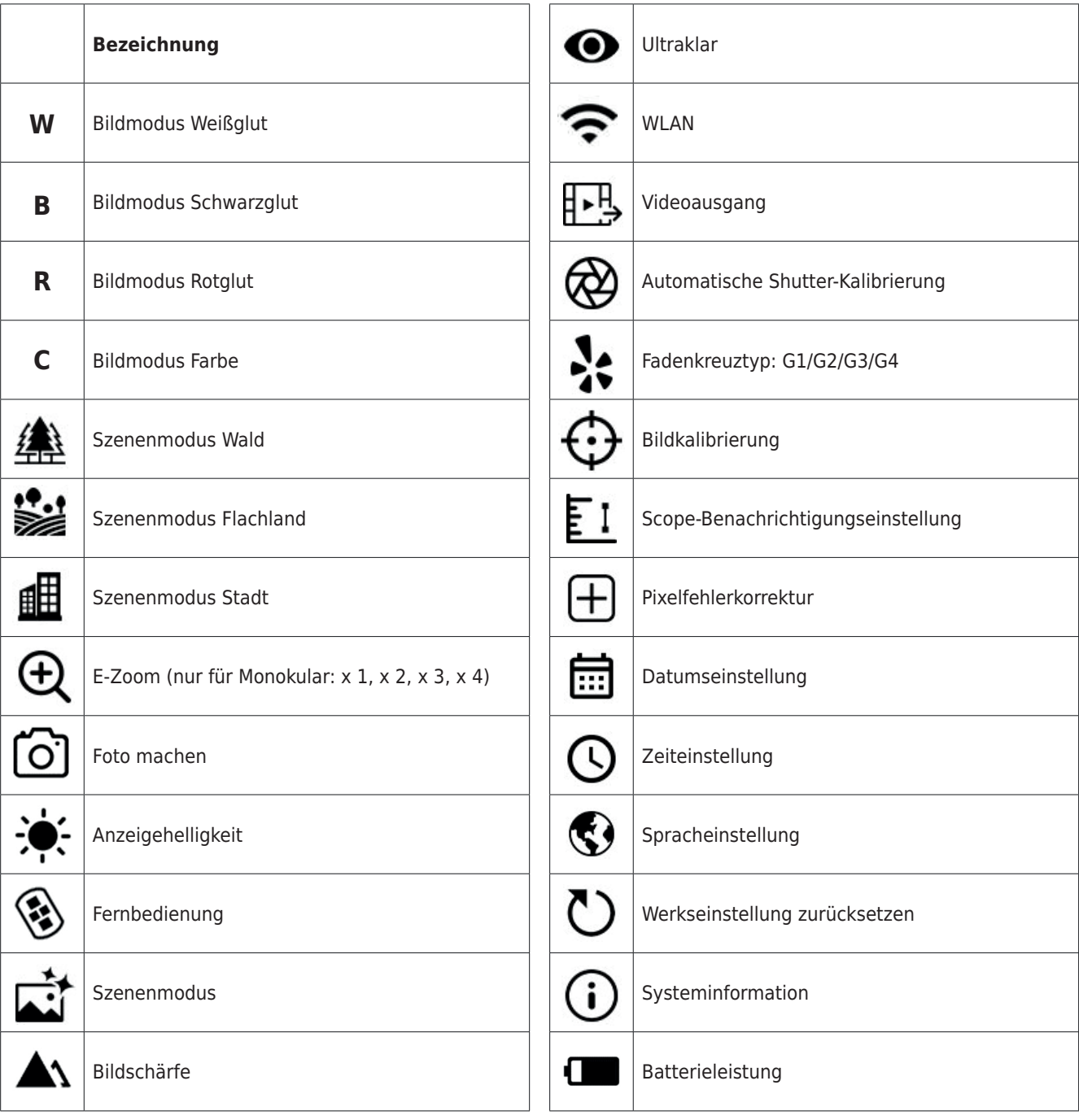

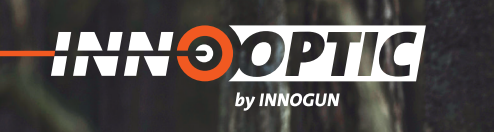

# BEDIENUNGSKNÖPFE

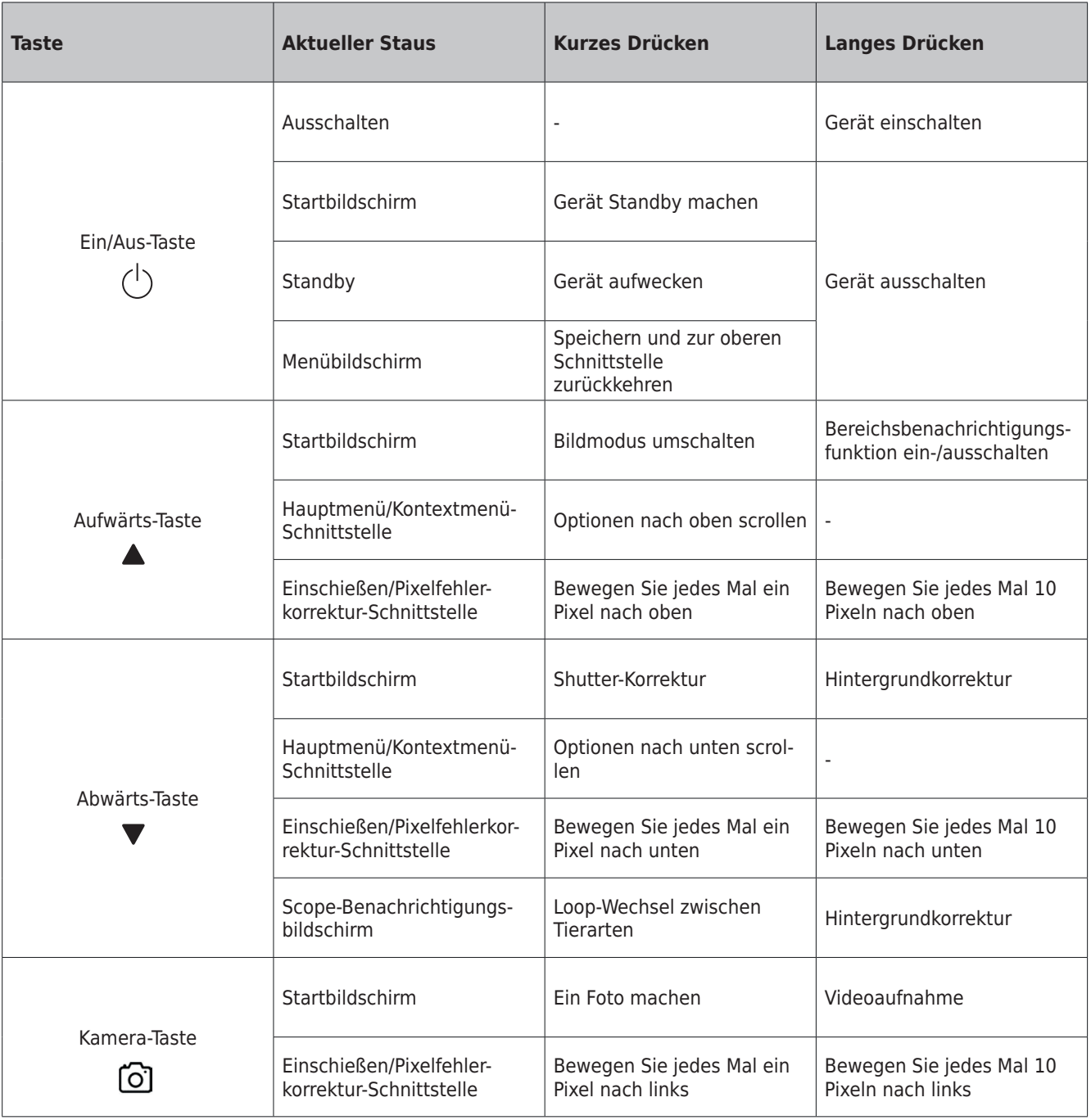

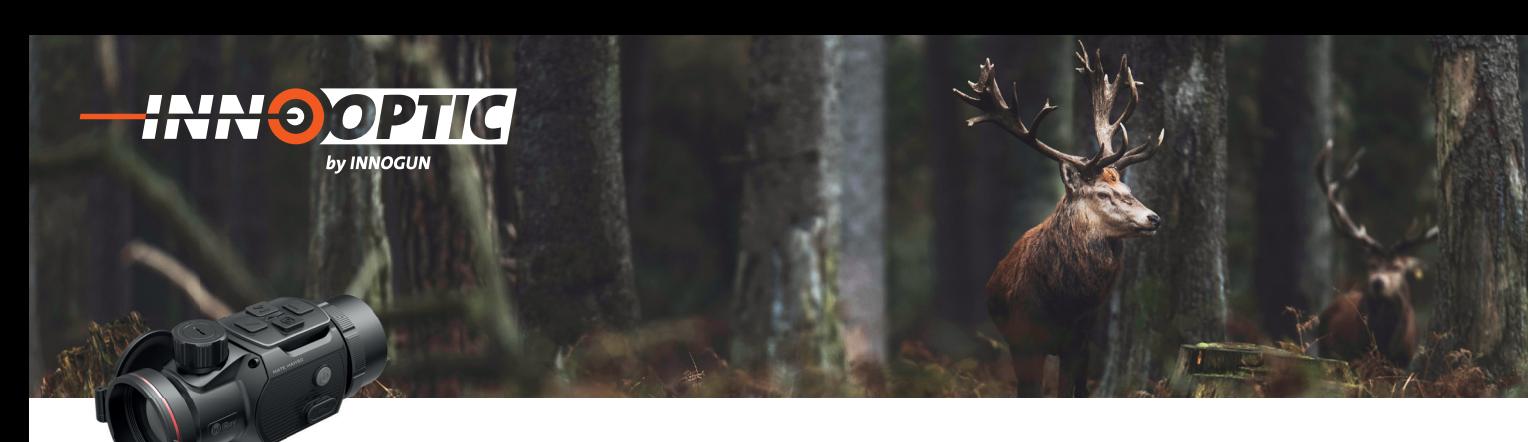

# BEDIENUNGSKNÖPFE

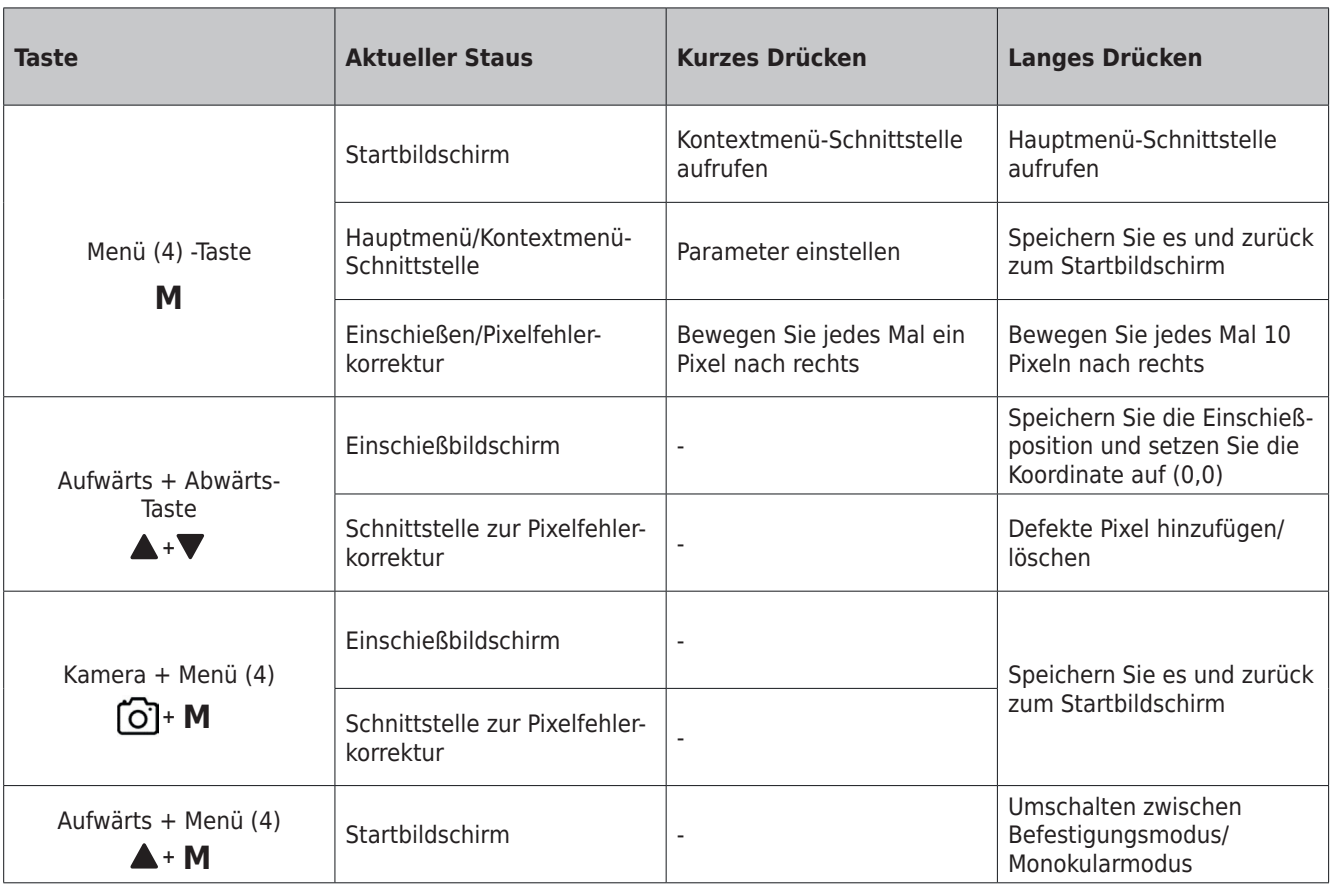

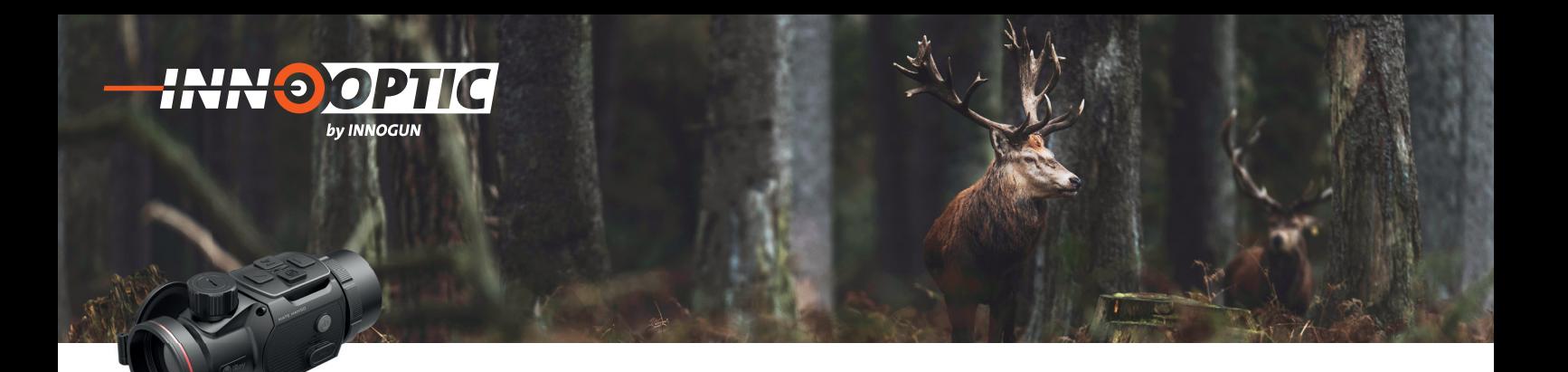

### INSTALLATION MONOKULAR

Die MATE-Serie kann als Monokular oder als Frontbefestigung für ein Tageszielfernrohr verwendet werden. Das originelle Design ermöglicht eine schnelle Umwandlung von Monokularen auf Befestigung und umgekehrt.

- » Entfernen Sie den aufsteckbaren Universaladapter (14) vom MATE und verwenden Sie es als Monokular.
- » Bei Verwendung als Monokular müssen Sie die Abwärts (3) + Menü (4) –Taste 3 Sekunden langdrücken, um in den Monokularmodus zu wechseln, wobei die Statusleiste am oberen Bildschirmrand x 1/x 2/x 4 anzeigt.
- » Für ein besseres Beobachtungserlebnis wird die Verwendung des Infiray-Monokulars (15) empfohlen..
- » Montieren Sie das Infiray-Monokular (15) durch Schraube am Okular des Mate.
- » Im monokularen Modus unterstützt der Mate einen bis zu 4 x elektronischen Zoom, während Sie mit einem 4 x 24 Infiray-Monokular (15) eine bis zu 16 x Vergrößerung erzielen können.

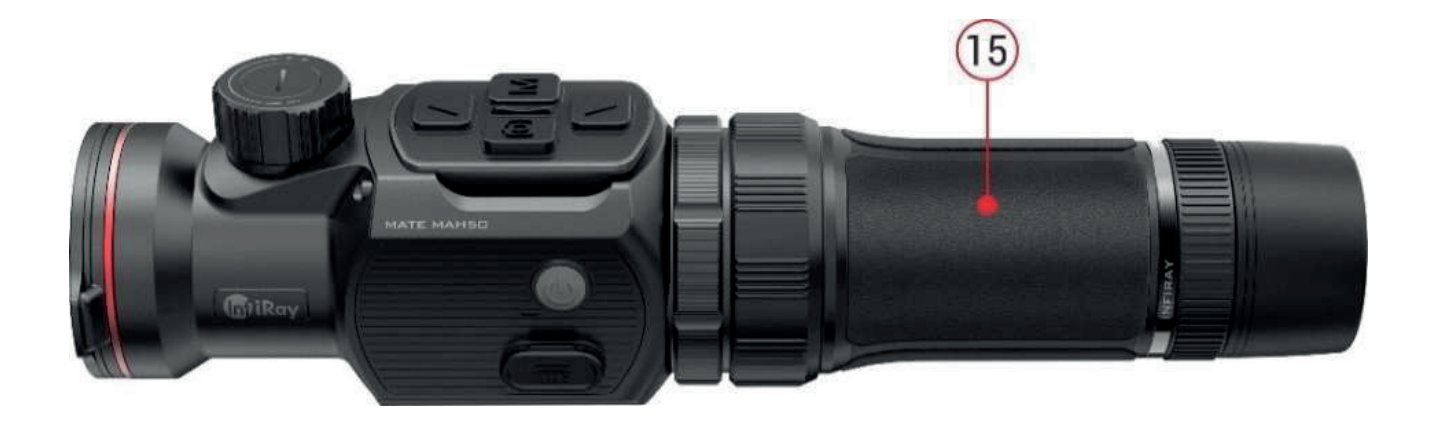

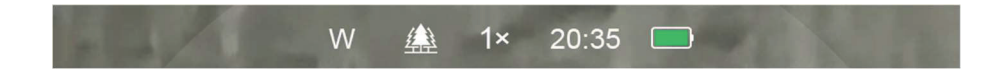

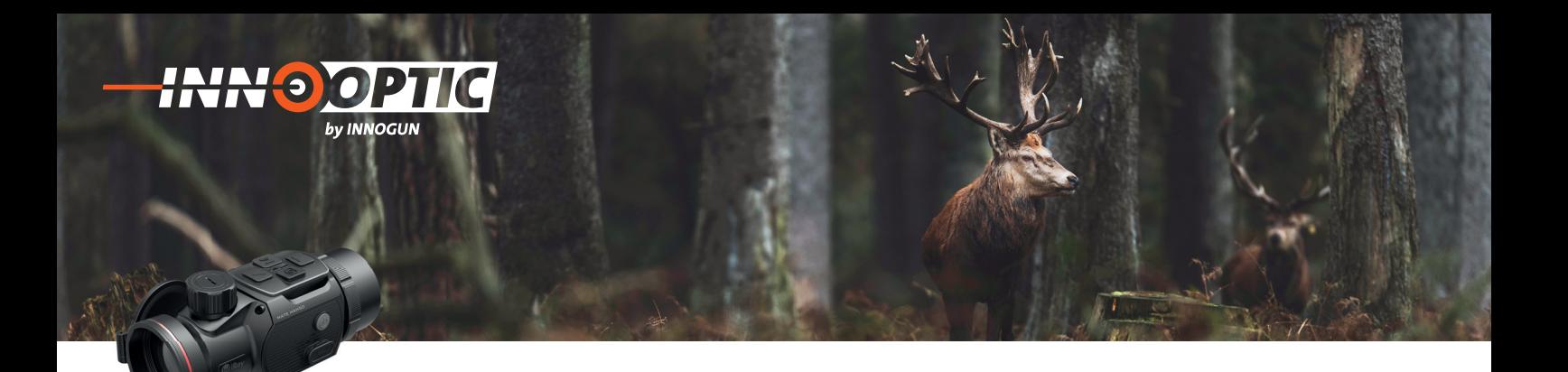

### FRONTBEFESTIGUNG

MATE als Befestigung ist so konzipiert, dass ein Tageszielfernrohr sowohl nachts als auch tagsüber bei schlechtem Wetter (Nebel, Smog, Regen usw.) verwendet werden kann.

Stellen Sie bei Verwendung als Frontbefestigung sicher, dass sich der MATE im Befestigungsmodus befindet und die Statusleiste oben auf dem Bildschirm G1/G2/G3/G4 anzeigt. Halten Sie die Abwärts (3) + Menü (4) - Taste 3 Sekunden lang gedrückt, um zwischen Befestigungsmodus und Monokularmodus zu wechseln.

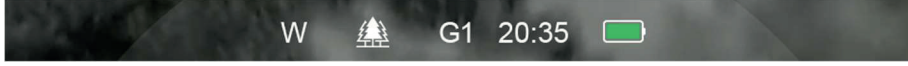

Zur Montage auf ein Tageszielfernrohr, befolgen Sie bitte die folgenden Anweisungen:

- » Bitte stellen Sie sicher, dass das Tag-Gerät schon vor der Installation nullmacht wurde.
- » Messen Sie den Außendurchmesser der Linse Ihres Tageszielfernrohrs
- » Wählen Sie einen geeigneten Adapter mit M52 \* 0,75 Innengewinde entsprechend dem Außendurchmesser Ihres Tageszielfernrohrobjektivs.

# BEDIENUNG

**40 OP** 

by INNOGUN

- » Öffnen Sie den Linsendeckel.
- » Halten Sie die Ein/Aus-Taste 3 Sekunden lang gedrückt, um das Gerät einzuschalten. Warten Sie 5 Sekunden lang, bis das Wärmebild auf dem Display erscheint.
- **» Fokuseinstellung der Linse:** Drehen Sie den Linsenfokusring, um das beobachtete Objekt zu fokussieren.
- **» Kalibrierung:**
- Shutter-Korrektur: Kalibrieren Sie das Bild durch kurzes Drücken der Abwärts-Taste für die Shutter-Korrektur.
- Hintergrundkorrektur: Halten Sie die Abwärts-Taste gedrückt, das Display zeigt die Symbolaufforderung "Linse während der Kalibrierung abdecken", schließen Sie dann den Linsendeckel, um die Hintergrund-Korrektur abzuschließen.

**Bildmodus-Einstellungen:** Drücken Sie kurz die Aufwärts -Taste, um den Bildmodus nacheinander zwischen Weißglut, Schwarzglut, Rotglut und Farbe zu wechseln.

- **» Weitere Bildeinstellungen:** Drücken Sie kurz die Menü -Taste, um das Kontextmenü aufzurufen und den elektronischen Zoom (nur für Monokularmodus) /die Helligkeit/den Szenenmodus/die Schärfestufe einzustellen.
- **» Ausschalten:** Halten Sie die Ein/Aus -Taste 3 Sekunden lang gedrückt, um das Mate auszuschalten.
- **» Standby-Modus:** Drücken Sie kurz die Ein/Aus -Taste, um das Gerät zum Energiesparen in den Standby-Modus zu versetzen. Drücken Sie kurz die Ein/Aus -Taste, um es wieder aufzuwecken.

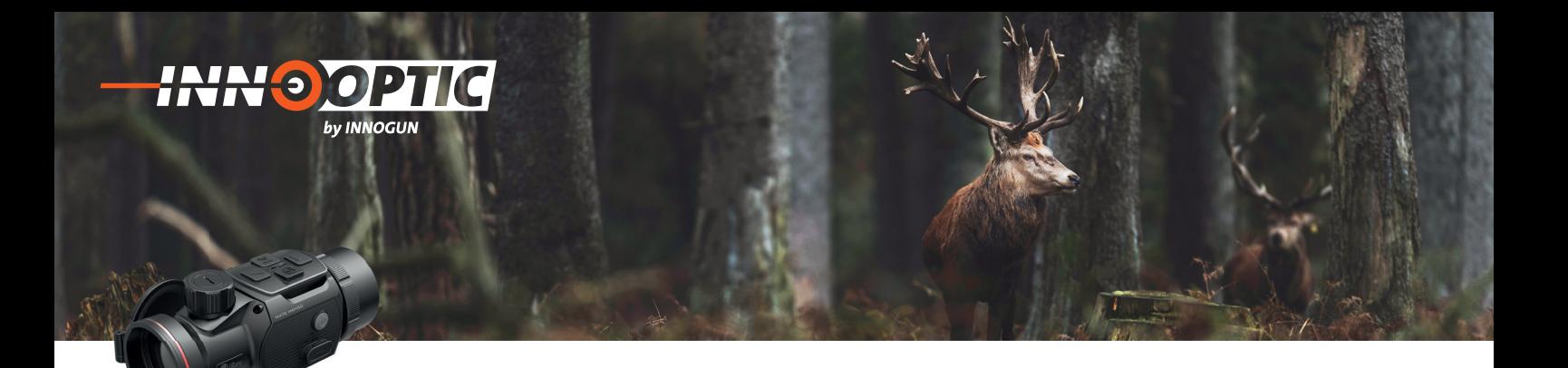

### EINSCHIESSEN (nur für Befestigungsmodus)

Wenn MATE als Infrarot-Erweiterungskomponente auf dem Tageszielfernrohr installiert ist und sich das Fadenkreuz des Tageszielfernrohrs nicht in der Mitte des Infrarotbildes befindet, kann die Bildeinschießfunktion verwendet werden, um das Infrarotbild zu verschieben und so die Positionsübereinstimmung zwischen dem Tageszielfernrohr und dem Infrarotbild sicherzustellen.

Bitte schließen Sie die Kalibrierung des Tageszielfernrohrs ab, bevor Sie MATE montieren.

- **»** Installieren Sie MATE auf dem Tageszielfernrohr und wiederholen Sie die obigen Kalibrierungsschritte. Dann zielen Sie auf das Ziel auf 100 Meter und schießen Sie ein. Messen Sie anschließend den horizontalen und vertikalen Abstand zwischen dem Auftreffpunkt des Geschosses und dem Zielpunkt.
- **»** Halten Sie auf dem Startbildschirm die Menü-Taste gedrückt, um das Hauptmenü aufzurufen.

**»** Drücken Sie die Aufwärts/Abwärts-Taste, um die Option Einschießprofi l auszuwählen, und drücken Sie kurz die Menü -Taste, um das Einschießprofil auszuwählen.

- **»** Wählen Sie dann die Option Einschießen, drücken Sie kurz die Menü-Taste, um die Einschießschnittstelle aufzurufen.
- **»** Drücken Sie auf der Einschießschnittstelle kurz die Aufwärts/Abwärts/Kamera/Menü-Taste, um die Position des Infrarotbilds kurz zu verschieben, und drücken Sie lange, um eine schnelle Verschiebung zu erreichen, bis das Ziel auf dem Infrarotbild mit der Fadenkreuzmitte des Tageszielfernrohrs übereinstimmt.
- **»** Nachdem das Einschießen abgeschlossen ist, drücken Sie lange die Menü + Kamera-Taste, um die Einschießschnittstelle zu speichern und zu verlassen, oder drücken Sie die Aufwärts + Abwärts-Tasten 3 Sekunden lang, um das Einschießen zu speichern, die Koordinate als (0,0) einzustellen und zum Startbildschirm zurückzukehren.

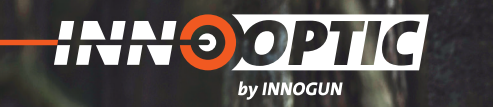

# KONTEXTMENÜ

- **»** Drücken Sie auf dem Startbildschirm kurz die Menü-Taste, um das Kontextmenü aufzurufen. Die Funktionen sind wie folgt:
- **Elektronischer Zoom** (nur für Monokularmodus): Drücken Sie kurz die Menü-Taste, um das Bild von x 1 auf x 4 zu zoomen.
- **Bildschirmhelligkeit:** Drücken Sie kurz die Menü -Taste, um die Bildschirmhelligkeit von Stufe 1 auf Stufe 4 umzuschalten.
- **Szenenmodus:** Drücken Sie kurz die Menü -Taste, um zwischen Szenenmodi von Wald, Flachland und Stadt zu wechseln.
- **Bildschärfe:** Drücken Sie kurz die Menü -Taste, um die Bildschärfe von Stufe 1 auf Stufe 4 umzuschalten.
- **»** Drücken Sie kurz die Aufwärts /Abwärts -Taste, um die Funktionsoptionen zu wechseln.
- **»** Drücken Sie lange die Menü-Taste, um den Startbildschirm zu verlassen, oder beenden Sie die Funktion automatisch, wenn innerhalb von 5 Sekunden keine Bedienung erfolgt.

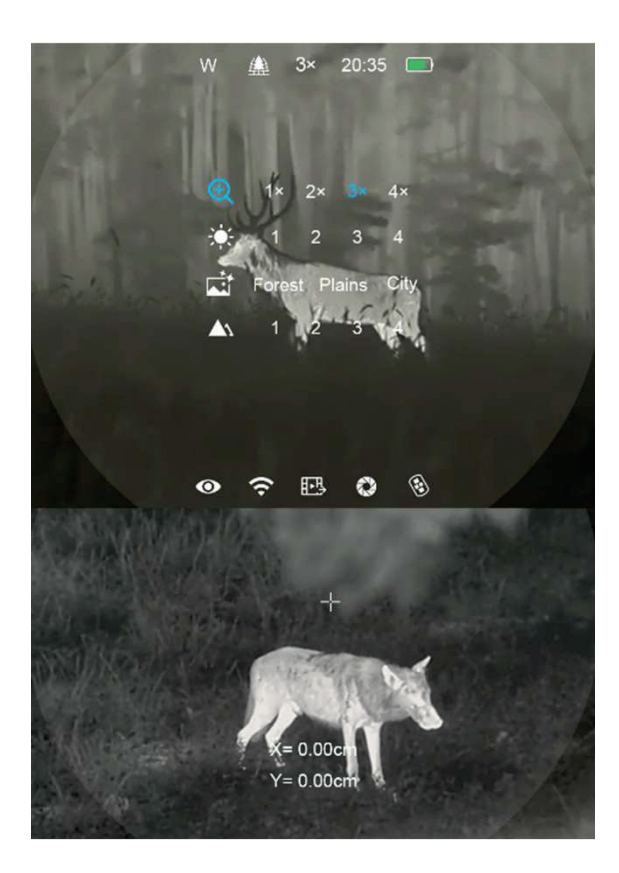

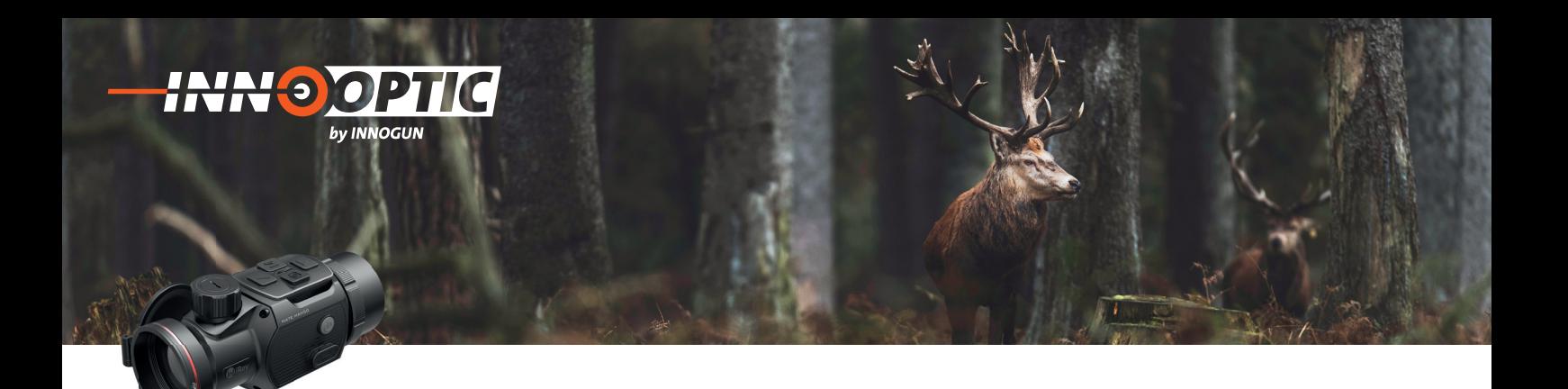

# HAUPTMENÜ

**»** Halten Sie auf dem Startbildschirm die Menü-Taste 3 Sekunden lang gedrückt, um das Hauptmenü aufzurufen.

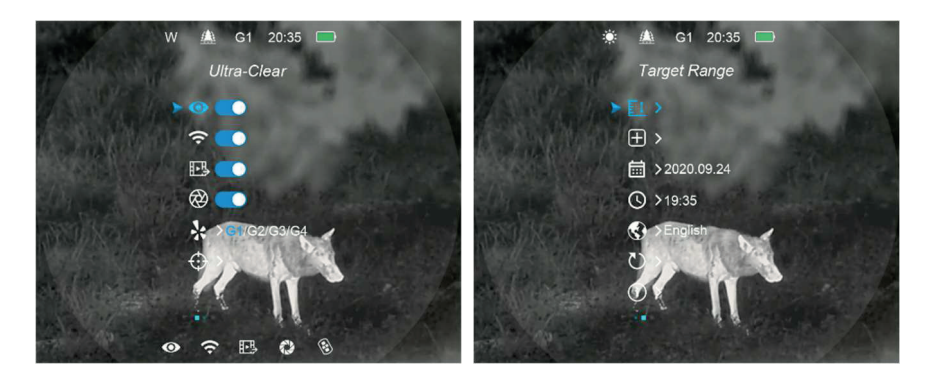

- **»** Drücken Sie im Hauptmenü kurz die Aufwärts /Abwärts -Taste, um die Hauptmenüoption zu wechseln.
- **»** Drücken Sie kurz die Menü-Taste, um die Parameter der aktuellen Option anzupassen oder ein Untermenü aufzurufen.
- **»** Halten Sie die Menü -Taste 3 Sekunden lang gedrückt, um den Startbildschirm zu verlassen.
- **»** Drücken Sie kurz die Ein/Aus-Taste, um zu speichern und zur oberen Schnittstelle zurückzukehren.

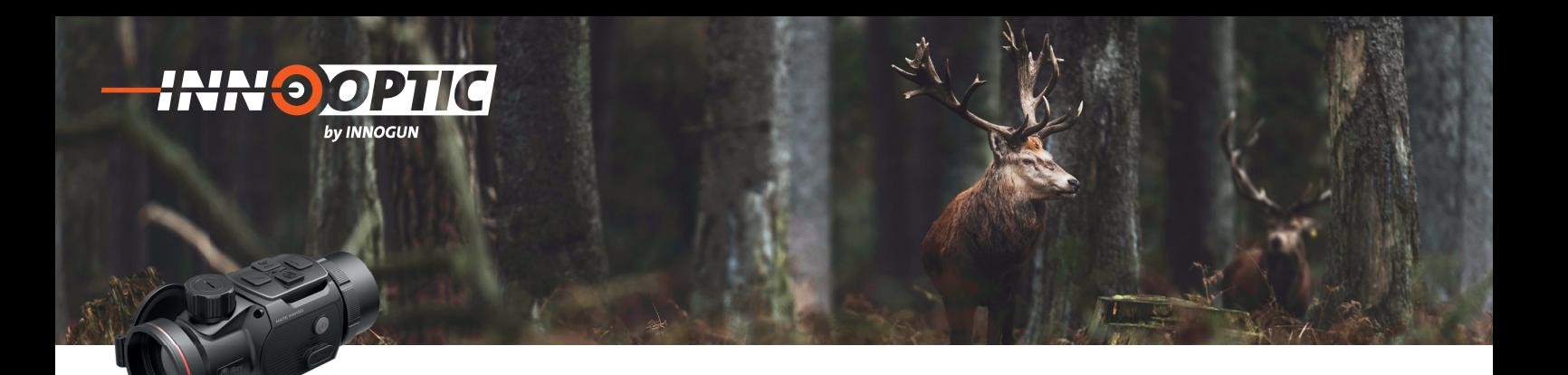

# BESCHREIBUNG DER HAUPTMENÜFUNKTIONEN

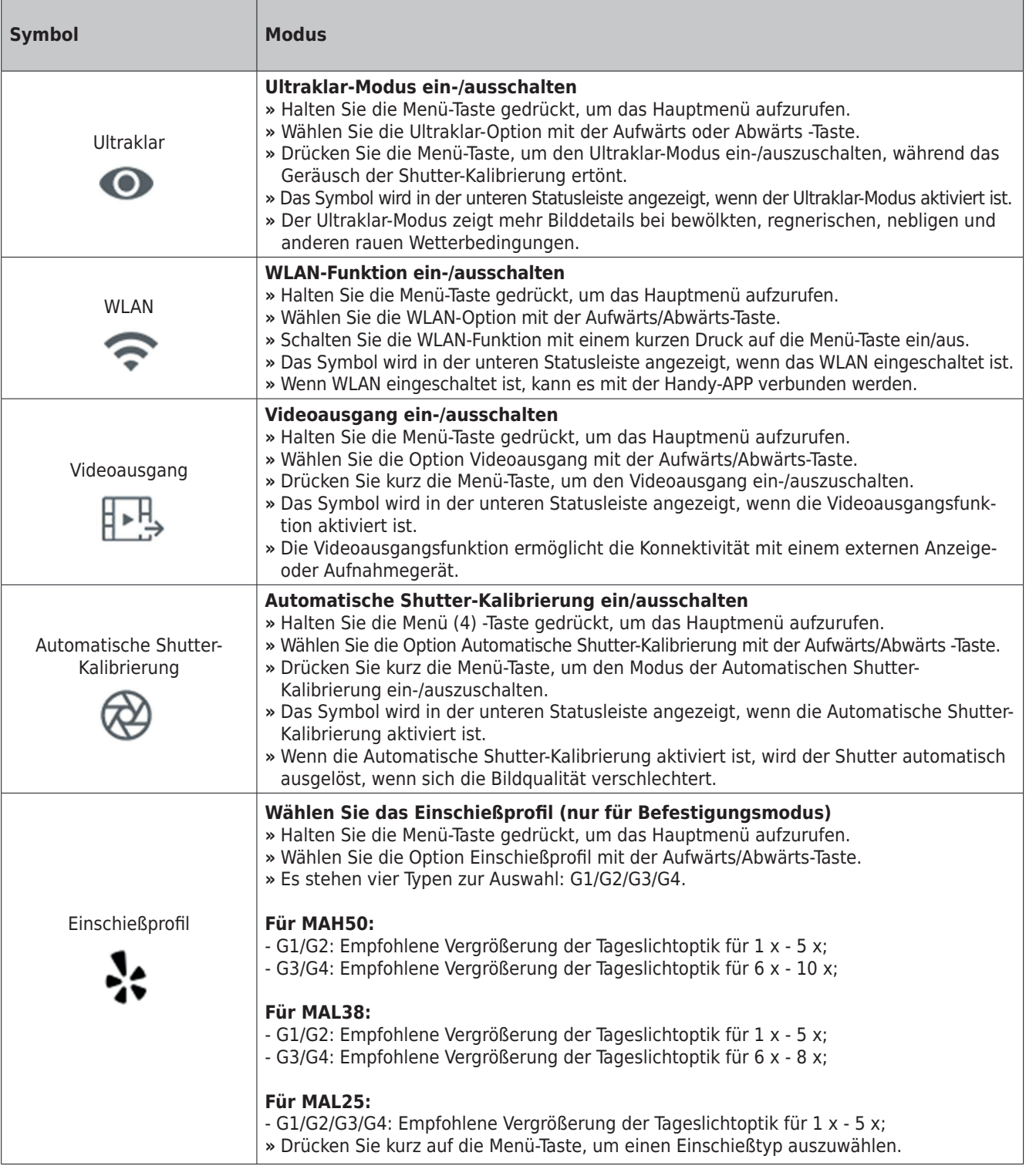

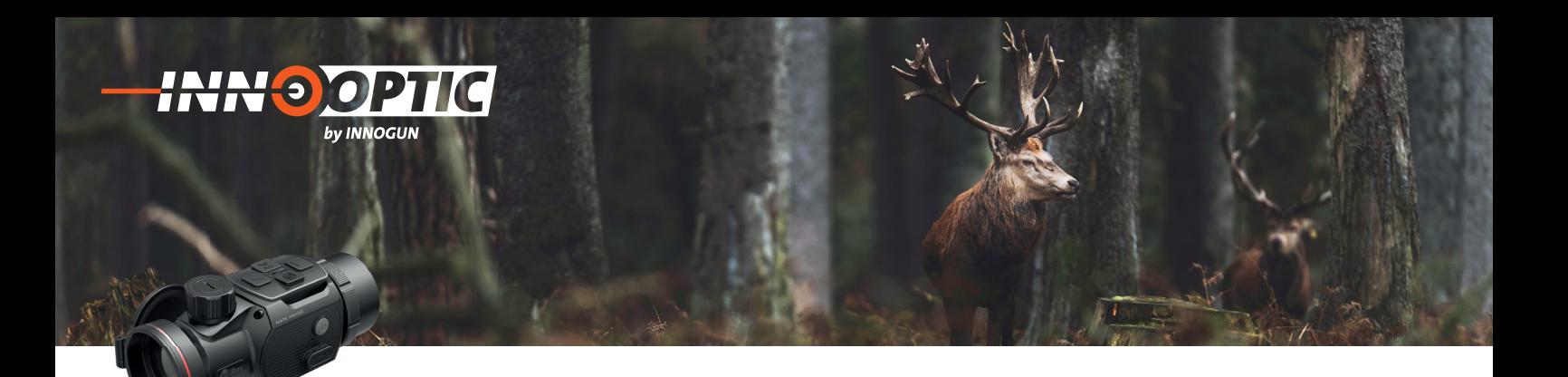

# BESCHREIBUNG DER HAUPTMENÜFUNKTIONEN

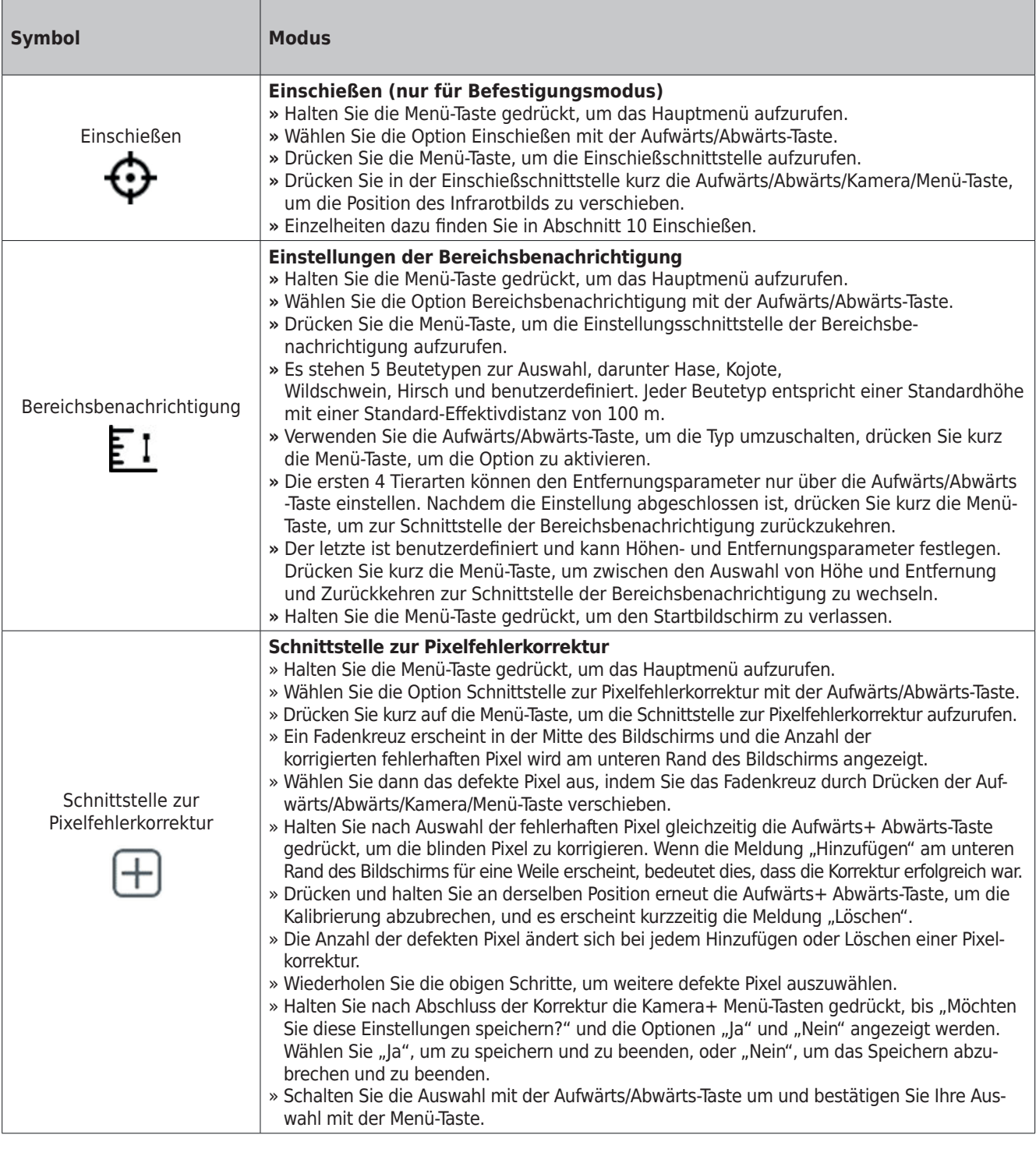

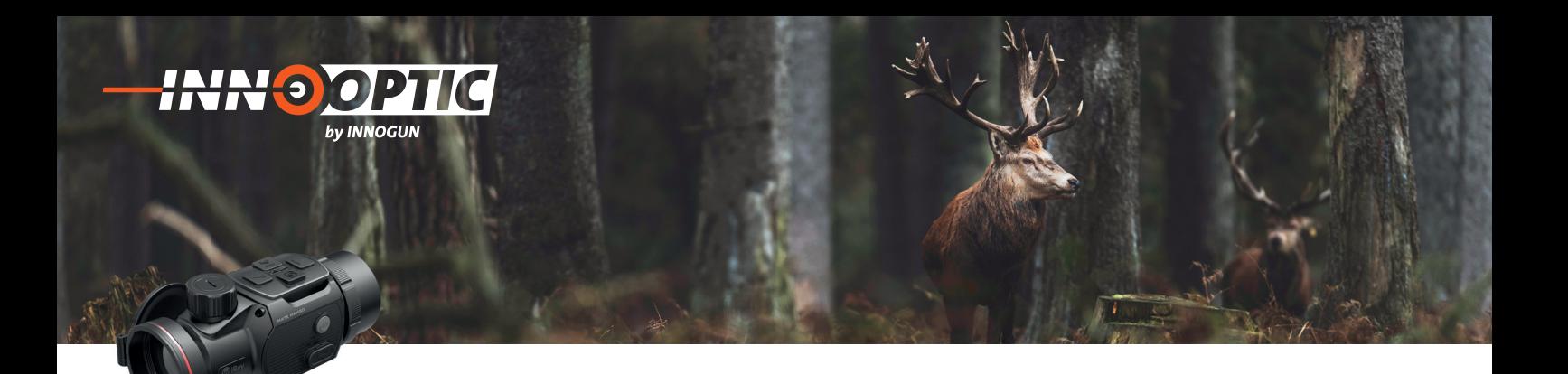

# BESCHREIBUNG DER HAUPTMENÜFUNKTIONEN

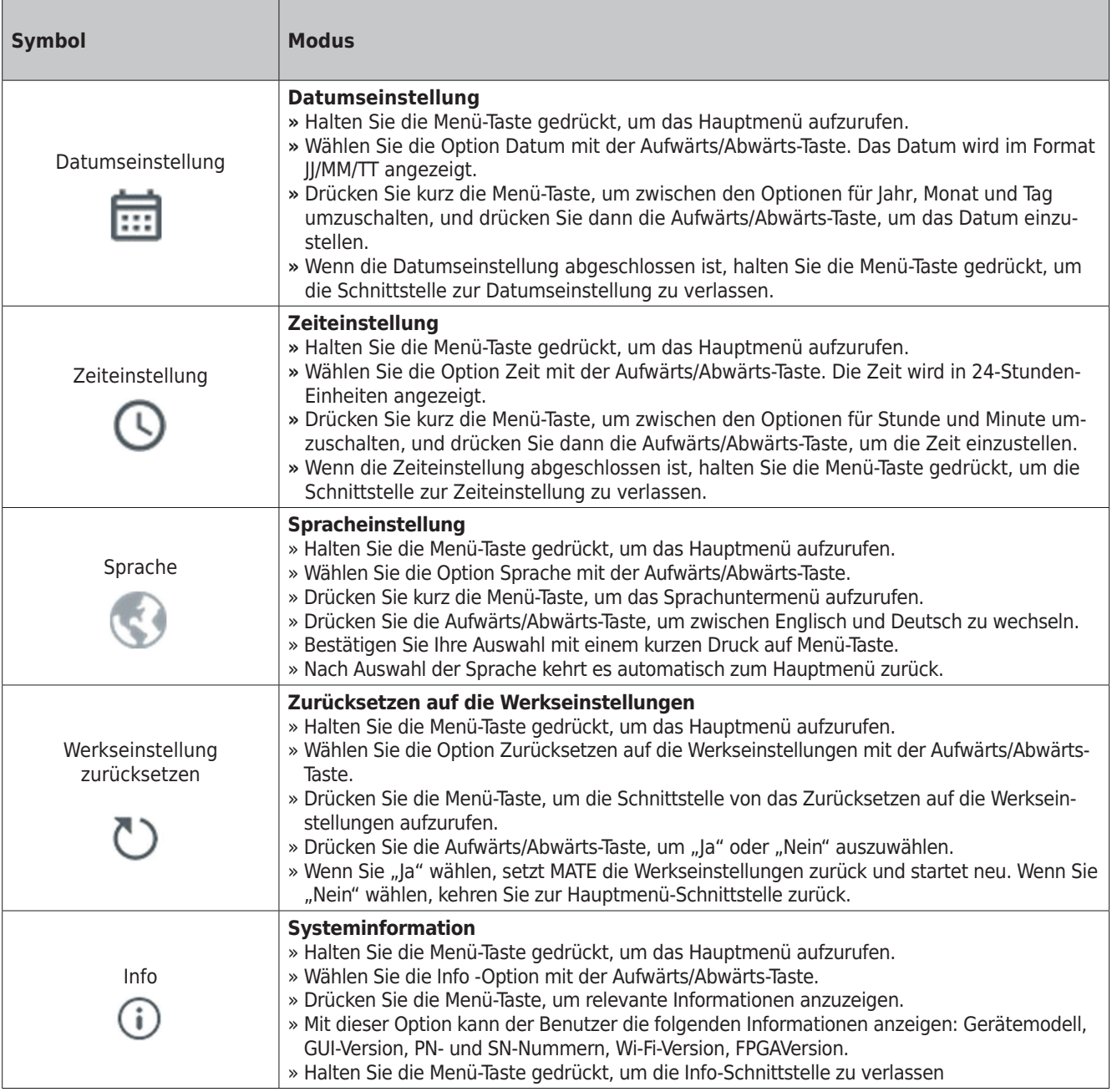

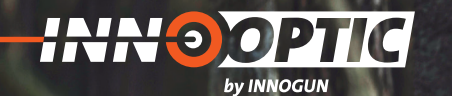

### FOTOGRAFIE UND VIDEOAUFNAHME

MATE verfügt über einen integrierten Speicherplatz von 32 GB für Fotografie und Videoaufnahme. Die Bild- und Videodateien werden nach der Zeit benannt. Es wird daher empfohlen, die Zeit im Hauptmenü einzustellen oder die Zeit in den Einstellungen der Infiray Outdoor APP zu synchronisieren, bevor Sie die Fotografieund Aufnahmefunktion verwenden.

#### **Fotografie**

- » Drücken Sie die Kamera-Taste auf dem Startbildschirm, um ein Bild zu machen. Der Bildschirm friert für 0,5 Sekunden ein und ein Fotosymbol erscheint auf dem Bildschirm.
- » Die Fotos werden in einem eingebauten Speicherplatz gespeichert.

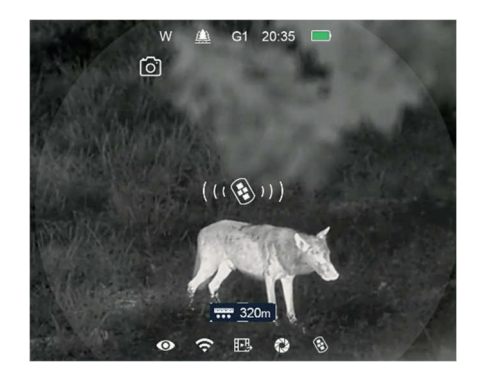

#### **Videoaufnahme**

- » Drücken Sie lange die Kamera-Taste auf dem Startbildschirm, um die Videoaufnahme zu starten.
- » Oben auf dem Bildschirm wird ein Aufnahme-Timer angezeigt. Das Zeitformat ist MM: SS (Minute: Sekunde).
- » Während der Aufnahme können Sie durch kurzes Drücken der Kamera -Taste noch Fotos machen.
- » Während der Videoaufnahme können Sie Menüfunktionen aufrufen und darin navigieren.
- » Halten Sie die Kamera-Taste gedrückt, um die Aufnahme zu stoppen und zu speichern.
- » Das Video und das Foto werden auf dem integrierten Speicherplatz gespeichert.

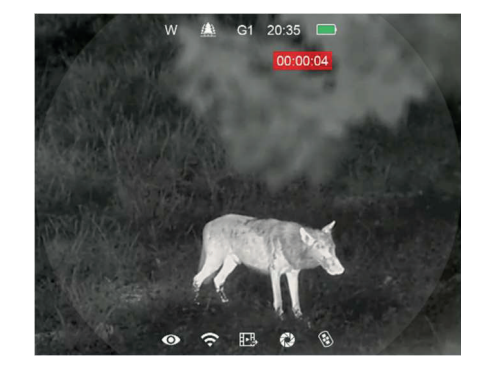

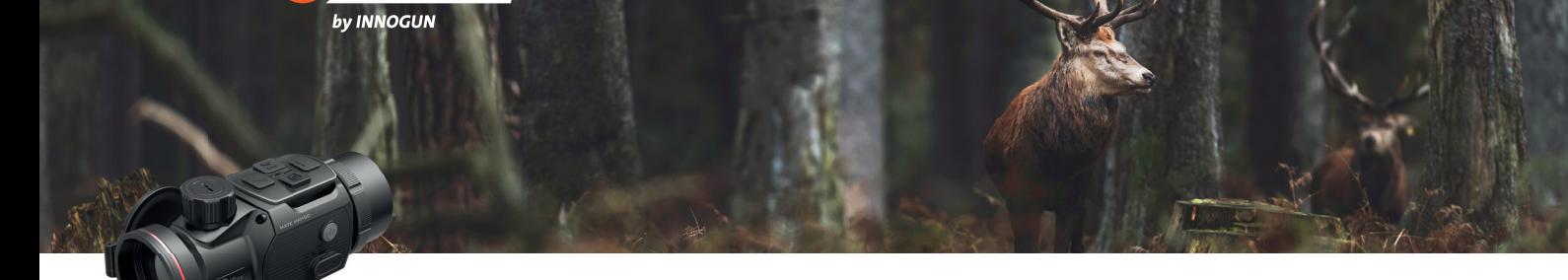

# FOTOGRAFIE UND VIDEOAUFNAHME

#### **Hinweise:**

**40 OP** 

- Die aufgenommenen Fotos und Videos werden auf der integrierten Speicherkarte des Geräts im Format IMG\_HHMMSS\_XXX.jpg (für Fotos) und VID\_HHMMSS\_XXX.mp4 (für Videos) gespeichert. HHMMSS – Stunden/Minuten/Sekunden; XXX – dreistellige Zähler (für Videos und Fotos).
- Der Zähler für die Namen der Multimediadateien kann nicht zurückgesetzt werden.
- Wenn eine Datei aus der Liste entfernt wird, wird ihre Nummer nicht von einer anderen Datei übernommen.

#### **Vorsicht:**

- Die maximale Dauer einer Videodatei beträgt 5 Minuten. Nach Ablauf der Zeit wird das Video automatisch in einer neuen Datei aufgezeichnet.
- Die Anzahl der aufgezeichneten Dateien ist durch die Kapazität des internen Speichers begrenzt.
- Überprüfen Sie regelmäßig den verfügbaren Speicherplatz auf der internen Speicherkarte und geben Sie Speicherplatz auf der Speicherkarte frei, indem Sie Filme auf andere Speichermedien übertragen. Grafi kdaten (Statusleiste, Symbole und Menüs) in aufgezeichneten Video und Fotodateien werden nicht angezeigt.

#### **Speicherzugriff**

Wenn das Gerät eingeschaltet und mit einem Computer angeschlossen ist, wird es vom Computer als Flash-Speicherkarte erkannt und verwendet, über die auf den Speicher des Geräts zugegriffen und Kopien von Bildern und Videos erstellt werden können.

- » Öffnen Sie das Zielfernrohr und verbinden Sie es über das C-Kabel mit dem Computer.
- » Doppelklicken Sie auf dem Desktop auf "Mein Computer", doppelklicken Sie, um das Gerät mit dem Namen "InfiRay" zu öffnen, doppelklicken Sie, um das Gerät mit dem Namen "Interner Speicher" zu öffnen, und greifen Sie auf den integrierten Speicher zu.
- » Es gibt verschiedene nach Zeit benannte Ordner im Speicher.
- » Die an diesem Tag aufgenommenen Fotos und Videos werden in folgenden Ordnern gespeichert

Wählen Sie die gewünschte Datei oder den Ordner zum Kopieren oder Löschen aus.

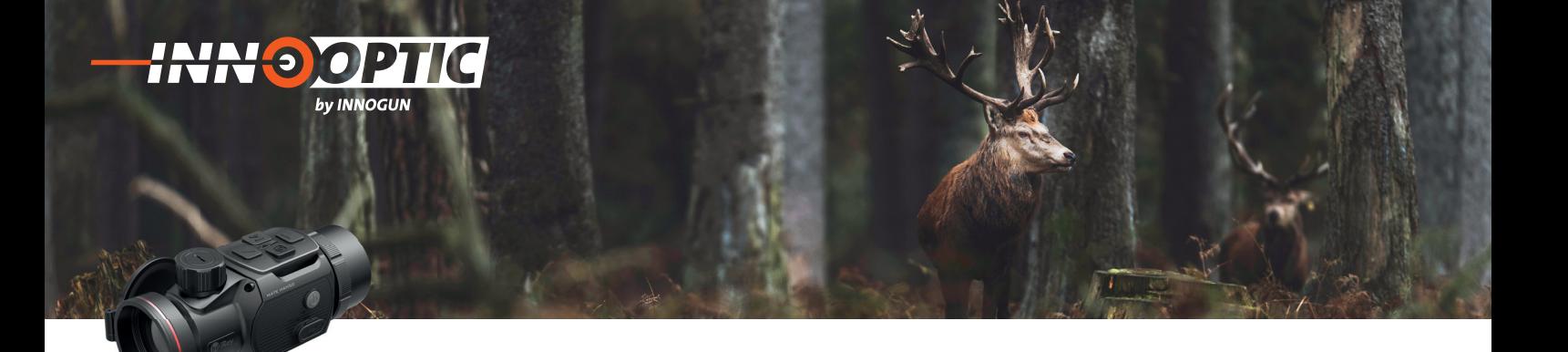

### BEREICHSBENACHRICHTIGUNGSFUNKTION

Mit der Bereichsbenachrichtigungsfunktion können Sie feststellen, ob sich das Tier in Ihrer Reichweite befindet.

- » Halten Sie auf dem Startbildschirm die Aufwärts-Taste 3 Sekunden lang gedrückt, um die Schnittstelle für die Bereichsbenachrichtigung aufzurufen.
- » Auf dem Display wird folgendes angezeigt: Zwei Messbalken, Entfernung, Tiertyp, Tiergröße.
- » Es gibt fünf voreingestellte Referenzobjekte:
- Hase Entfernung 100 m, Höhe 0,2 m
- Wolf Entfernung 100 m, Höhe 0,4 m
- Wildschwein Entfernung 100 m, Höhe 0,9 m
- Hirsche Entfernung 100 m, Höhe 1,7 m
- Benutzerdefiniert Entfernung 100 m, Höhe 1.0 m
- » Wenn Sie auf das Ziel zielen und sich das Zieltier innerhalb der Messbalken befindet, bedeutet dies, dass sich das Tier innerhalb des von Ihnen festgelegten Bereichs befindet.
- » Drücken Sie auf der Benachrichtigungsschnittstelle des Schießstands die Abwärts-Taste, um die Zieltyp zu ändern.
- » Sie können die Standardeinstellung (einschließlich Tierabstand oder Tierhöhe) im Hauptmenü ändern.
- » Beenden Sie die Schnittstelle für Bereichsbenachrichtigung, indem Sie lange auf die Aufwärts-Taste drücken.

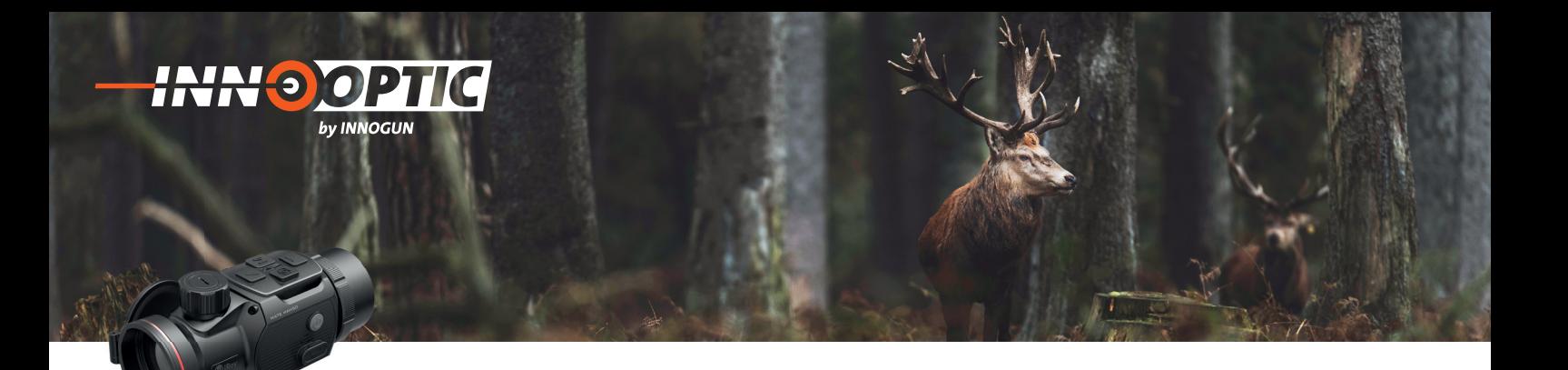

### WLAN-FUNKTION

MATE verfügt über ein integriertes WLAN-Modul, mit dem das Gerät drahtlos mit externen Geräten wie Smartphones verbunden werden kann..

- » Halten Sie die Menü-Taste gedrückt, um das Hauptmenü aufzurufen.
- » Schalten Sie die WLAN-Funktion mit einem kurzen Druck auf die Menü-Taste ein/aus.
- » Rufen Sie das WLAN-Signal "XXXXX\_xxxxxxx" von einem externen Gerät wie einem Smartphone ab, wobei XXXXX für das Modell und xxxxxxx für den SN-Code des Geräts steht.
- » Wählen Sie WLAN aus, geben Sie das Passwort am mobilen Endgerät ein und stellen Sie eine Verbindung her. Das anfängliche Passwort ist 12345678.
- » Nachdem die WLAN-Verbindung erfolgreich hergestellt wurde, können Sie das Gerät über die InfiRay Outdoor-APP steuern.

#### **WLAN-Namen und -Passwort einstellen**

Die MATE-Serien ermöglichen es Benutzern, den WLAN-Namen und das WLAN-Passwort des Geräts in der InfiRay Outdoor APP zu ändern

» Suchen Sie nach dem Anschließen des Mobilgeräts das Symbol "Einstellungen" in InfiRay Outdoor und klicken Sie darauf, um die Einstellungsschnittstelle aufzurufen.

» Geben Sie den neuen Namen (SSID) und das Passwort für das WLAN in die Textfelder ein und senden Sie es ab.

» Das Gerät muss neu gestartet werden, damit der neue Name und das neue Passwort wirksam werden.

» Andernfalls kann durch Klicken auf die Option Zeitsynchronisierung in der Einstellungsschnittstelle die Zeit auf dem Mate mit dem Mobilgerät synchronisiert werden.

#### **Hinweis:**

- Nach einem Zurücksetzen auf die Werkseinstellungen werden der WLAN-Name, das Kennwort und die Systemzeit auf die Werkseinstellungen zurückgesetzt.

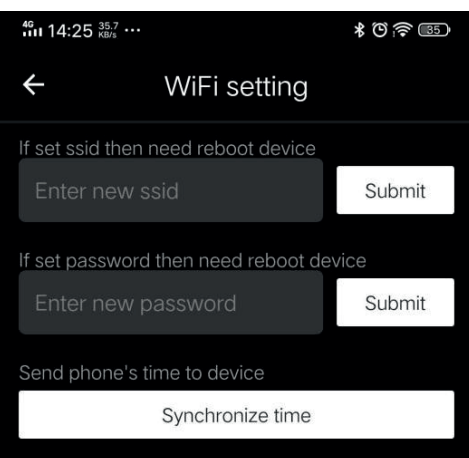

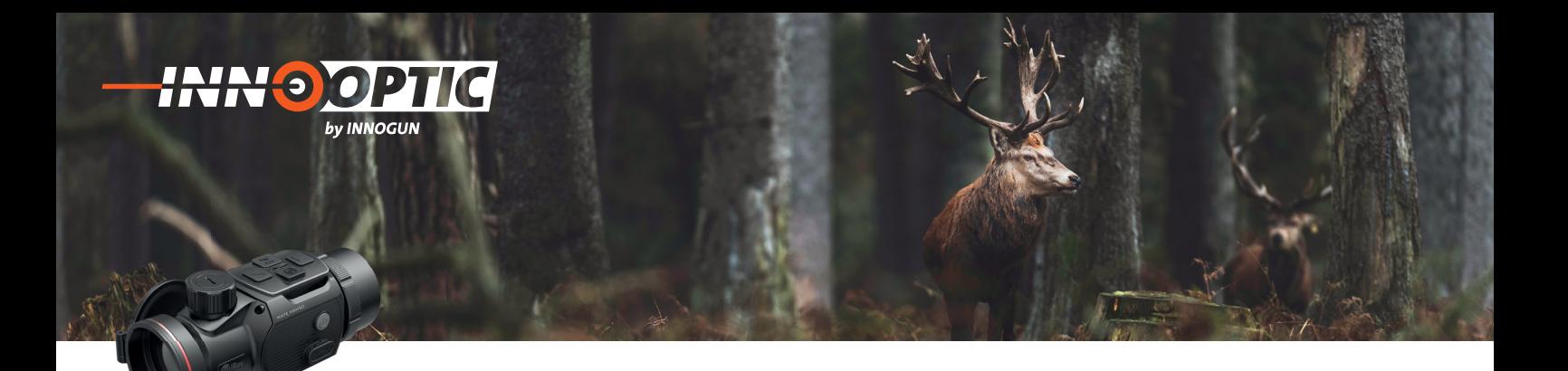

### FERNBEDIENUNG

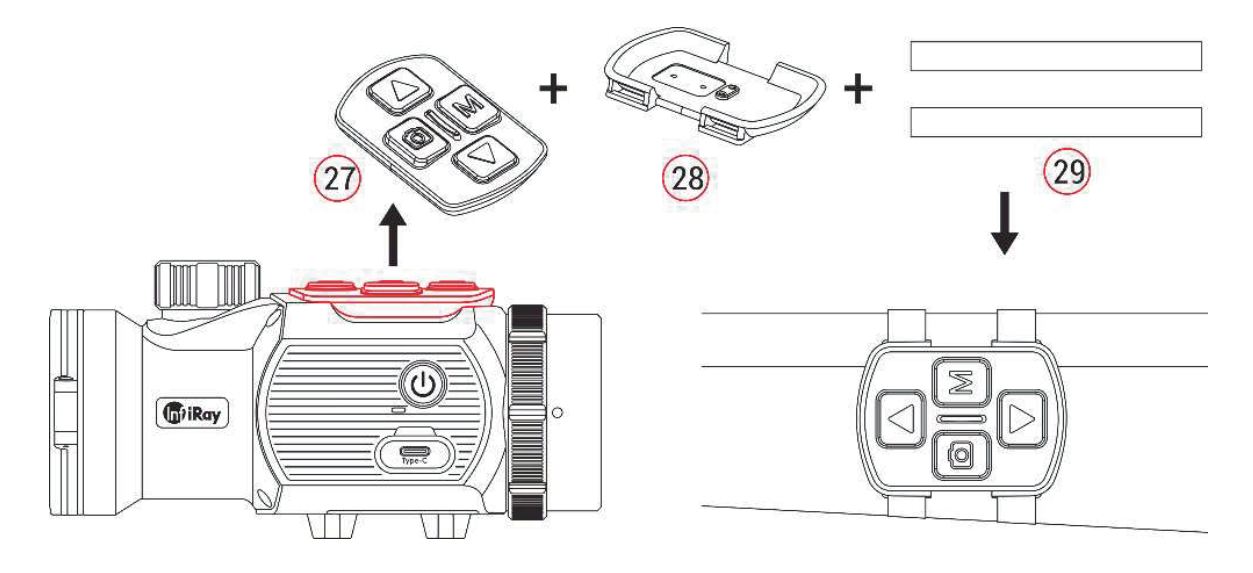

Das MATE-Tastenmodul kann von der Mate abgenommen und an jeder beliebigen Stelle der Pistole mit eigener Befestigung als Fernsteuerung installiert werden.

- » Entfernen Sie das Tastenmodul (27) von der Mate-Einheit.
- » Installieren Sie das Tastenmodul (27) auf der mitgelieferten Basis (28).
- » Führen Sie die beiden Magischen Bänder (29) in die Basis (28) ein und befestigen Sie das Modul an der entsprechenden Stelle an Ihrer Pistole.
- » Dann können Sie den Mate fernsteuern.
- » Die Fernbedienung verfügt über eine eingebaute Batterie, die mehr als 30 Tage lang ununterbrochen verwendet werden kann.
- » Wenn die Batterie leer ist, befestigen Sie das Tastenmodul (27) wieder am Mate und laden es automatisch über den Pogo-Pin auf.

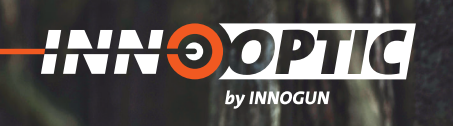

# TECHNISCHE DATEN

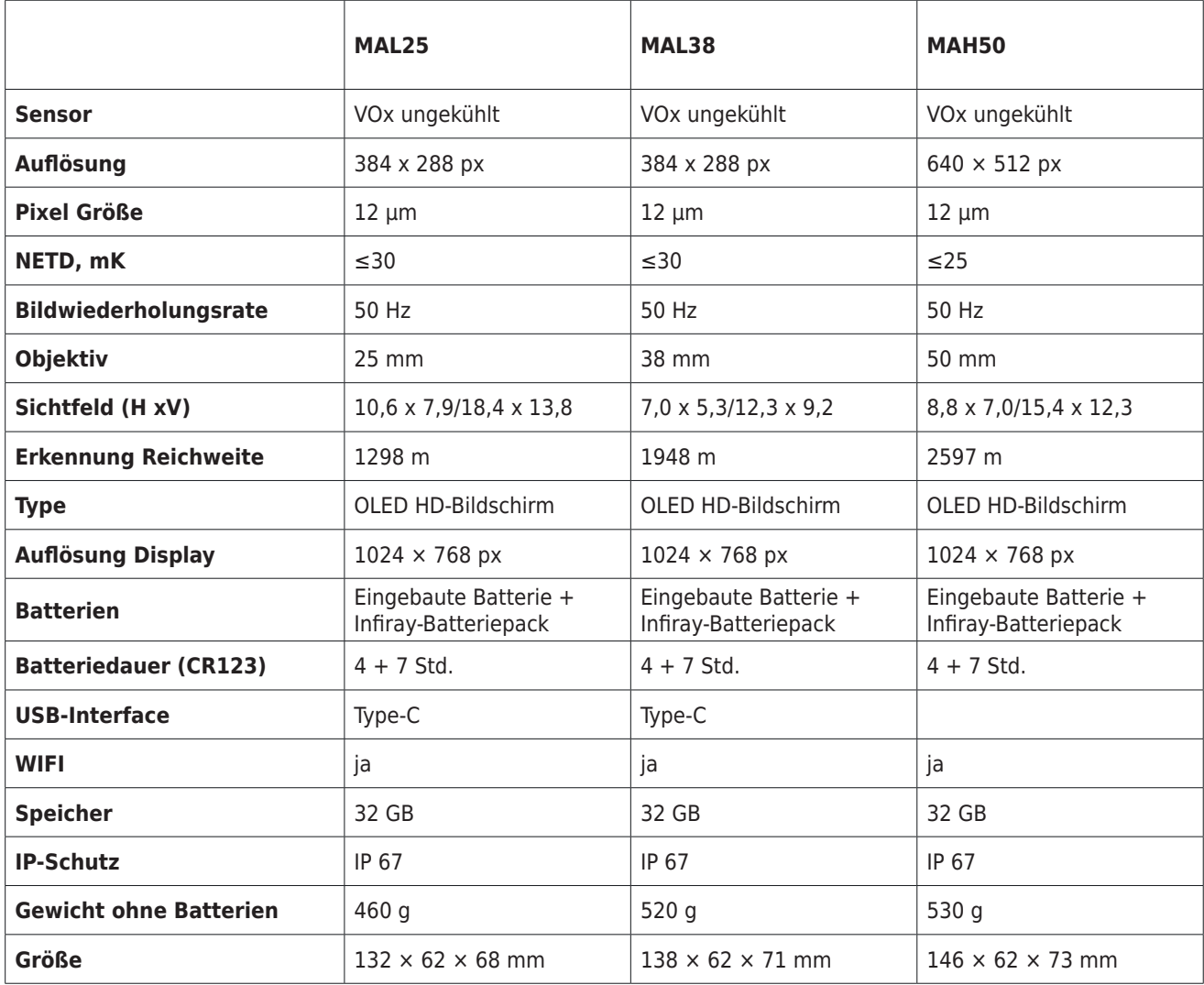

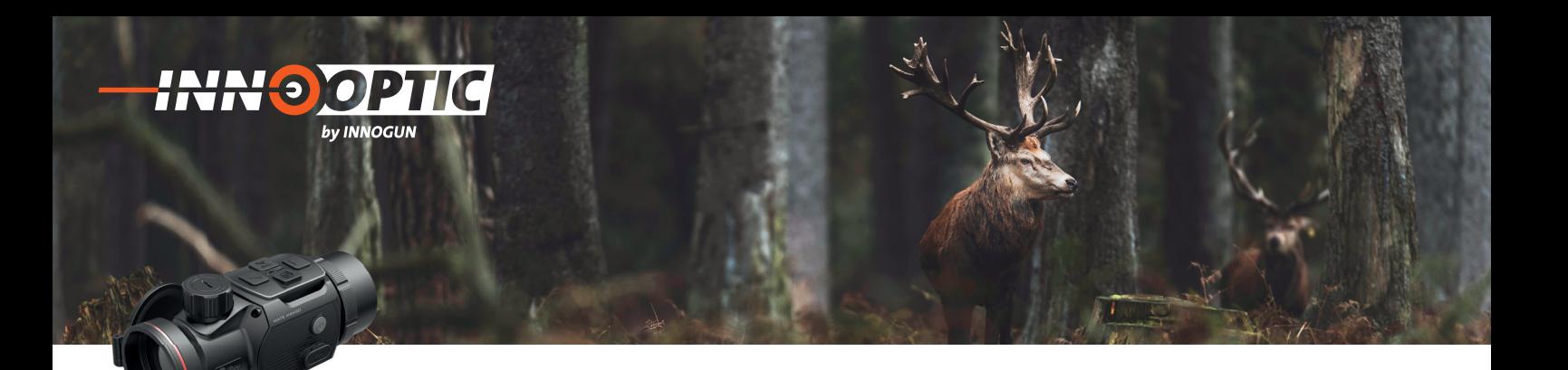

## PRODUKTREINIGUNG & WARTUNG

- Es ist verboten, den Produktkörper mit einem Reinigungsmittel zu reinigen, das auf dem optischen Glas korrodiert oder zerkratzt ist. Benutzen Sie lauwarmes warmen voor zerwarm van Benarzen die naamanned<br>Wasser und ein Brillenputztuch. einem Reinigungsmittel zu reinigen,
- Der Kamerakörper kann mit einem weichen Tuch gereinigt werden. Verwenden Sie keine Putzmittel oder zerkratzt ist. Benutzen Sie landen Sie keine Putzmittel.<br>Britan Britannia

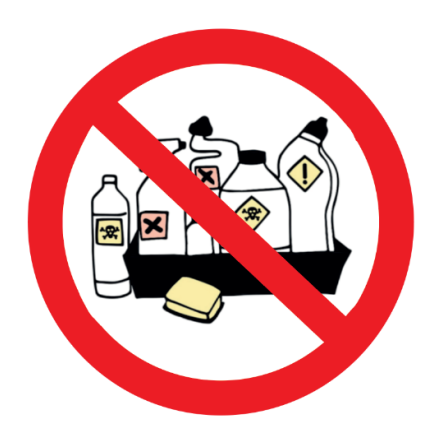

#### SICHERHEITSVORSCHRIFTEN werfen Sie sie sie het die nie nie nie het die koning van die koning van die koning van die koning van die koning van die koning van die koning van die koning van die koning van die koning van die koning van die koning van

- Bitte verwenden Sie regelmäßig neue Batterien. Werfen Sie die Batterien nach dem Gebrauch nicht weg oder werfen Sie sie nicht ins Feuer.
- Verwenden Sie ein Standard-Ladegerät, um Schäden am Produkt zu vermeiden. Batterie (CR123) welche eine
- Verwenden Sie wiederaufladbare Batterie (CR123) welche eine Spannungsschutz haben. mangboenden naben
- Das Produkt darf nicht in Umgebungen mit hohen Temperaturen mehr als 60°C benutzt werden.
- Bitte nehmen Sie die Batterien aus dem Gerät raus, Bitte nehmen Sie die Batterien aus Bitte nehmen Sie die Batterien aus dem Gerät raus,<br>wenn Sie das Gerät über einen längeren Zeitraum nicht brauchen.

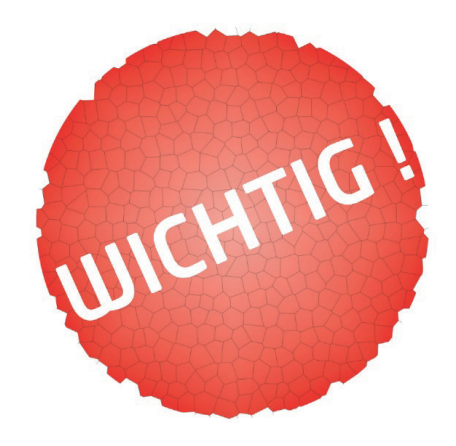